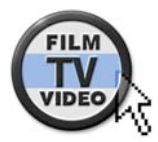

© Nonkonform GmbH. Alle Rechte vorbehalten.Artikel zuletzt aktualisiert am 21.02.2006

**Praxistest: NLE-Software Avid Liquid 7**

# Flüssiger schneiden?

Avid Liquid Pro

Avin

**Die Editing-Software Liquid Edition heißt jetzt nur noch Liquid und die Version 7 ist die erste seit Avids Übernahme von Pinnacle. Avid Liquid 7 ist in einer Standardund einer Pro-Version erhältlich, letztere umfasst zusätzlich zur Software eine Breakout-Box. www.film-tv-video.de hat die neue Software näher angeschaut – an der Hardware hat sich nämlich im Vergleich zur Vorversion nichts geändert.**

**TEXT: A. FROWEIN BILDER: FROWEIN, ARCHIV**

Schon auf den ersten Blick verrät die Software-Oberfläche von Liquid 7, dass mit der neuen Version auch Edel-Amateuren die Profi-Software Liquid schmackhaft gemacht werden soll. Für alle, die vom Consumer-NLE-System »Pinnacle Studio« zu Liquid wechseln, gibt es auf der rechten Seite der Titelleiste – vom normalen Menü auch optisch abgehoben – die Punkte »Aufnahme«, »Bearbeiten« und »Ausgabe«. Sie dienen zum schnelleren Zurechtfinden und bieten den schnellen Zugriff auf die wichtigsten Funktionen. Außerdem lässt sich beim Öffnen der Liquid-Timeline das Layout dem von »Studio« angleichen: Auch das erleichtert ganz sicher dem einen oder anderen den Umstieg.

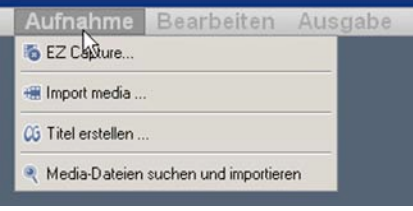

Avid hat aber bei der Produktpositionierung auch in Richtung der Profis gezielt: Funktionen, die früher nur in der teureren Broadcast-Version von Liquid enthalten waren, gehören jetzt zum Standard-Lieferumfang. So etwa: Unterstützung von MXF, P2 und

*Die Performance beim Trimmen ist selbst bei HDV-2 Material und relativ geringer Rechenleistung sehr beachtlich.*

Avid Liquid Pro

*Avid Liquid Pro in der aktuellen Version 7.*

avid

HD eine breite-

re Distribution

00000

 $000$ 

XDCAM sowie erweiterte Codecs, die jetzt unter anderem auch die MPEG-Ausgabe mit I-Frames in 4:2:2 mit bis zu 50 Mbps erlauben.

Quellmaterial in den Formaten WM 9, DivX 5 und MPEG-4 kann nun nativ in der Timeline abgespielt werden, ohne vorheriges Rendern. Auch das zeitraubende De-Muxen — also das Splitten von Video und Audio kann nun bei vielen Formaten entfallen. Die erweiterte Exportfunktion erlaubt durch die neuen Formate DivX, MPEG-4 und Windows-Media-

der Videos. Es können nicht nur Sequenzen oder Teile davon exportiert werden, sondern auch die in einem Rack markierten Clips sogar timecode-identisch.

Gestolpert sind die Tester beim Export ins Windows Media Format WMV. Während sich Timelines im Format 1280 x 720 problemlos rendern ließen, blieb Liquid bei Exportversuchen einer 1440 x 1080 Ti-

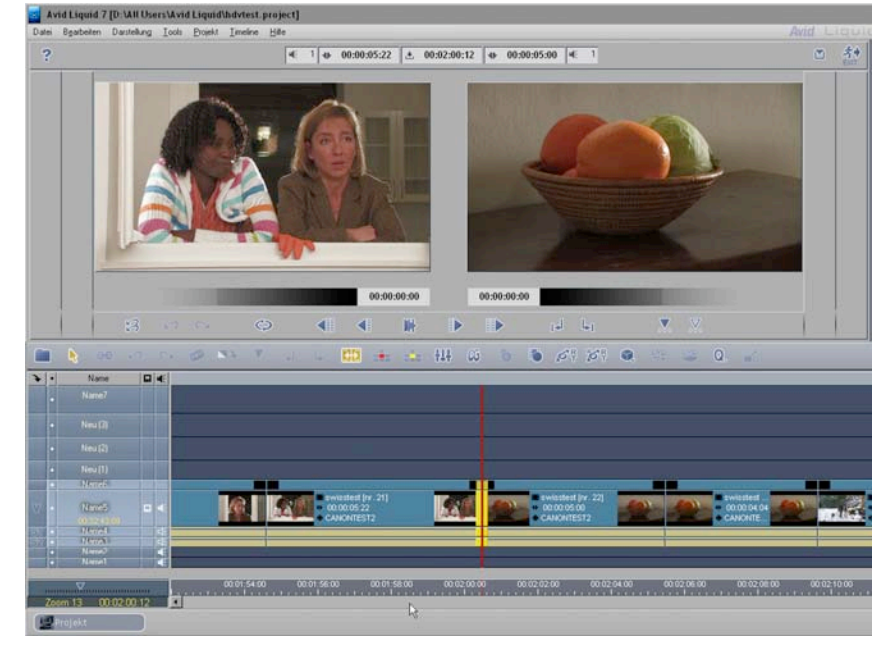

meline einfach stur und erzeugte nur 0 Byte Dateien. Das Problem ließ sich jedoch durch die Installation von Windows Media 10 beheben.

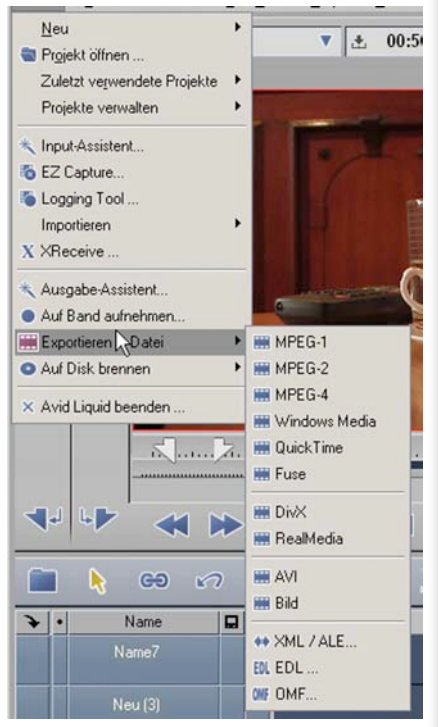

Bei den meisten Anwendern von Liquid wird das Ursprungsmaterial in DV oder in einer der beiden HDV-Varianten vorliegen. HDV stellt aufgrund seiner längeren GoP-Struktur, bei der Verarbeitung relativ hohe Ansprüche an die Rechnerleistung. Der Testrechner — ausgestattet mit einem 2,8 GHz Pentium-Prozessor und 512 MB RAM — entsprach exakt den Mindestanforderungen, die der Hersteller für HDV-1-Material mit 720 Zeilen formuliert. Der Rechner musste beim Trimmen von Videoclips zeigen, was dabei in der Praxis erreichbar ist. Beim Trimmen müssen nämlich in sehr kurzer Zeit aus den GoPs Einzelbilder erstellt werden, und das bewältigte der Rechner recht gut: Das Trimmen von Szenen ging ziemlich flüssig vonstatten.

Für den Trimm-Test mit HDV-2-Material, also 1080-Zeilen-Video, spendierten die Tester dem Rechner noch 1 GB RAM extra. Damit lag die verwendete Maschine zwar in puncto Prozessor unter den Mindestanforderungen, aber dennoch gab es nur leichte Zeitverzögerungen, die durchaus erträglich waren. Alles in allem überraschte die Performance sehr positiv: Der verwendete HDV-Codec erlaubt flottes Arbeiten, die Software schluckt nicht unnötig Leistung.

#### **Installation**

Die Installation von Liquid 7 erfolgt von der DVD, weil neben der reinen NLE-Software auch Manuals, Demoprojekte, ein Tutorial und Plug-Ins auf dem Speichermedium mitgeliefert werden und so insgesamt eine stattliche Datenmenge zusammenkommt. Es müssen stets alle Komponenten installiert werden und dafür sind rund 1,5 GB Speicherplatz auf der Festplatte nötig.

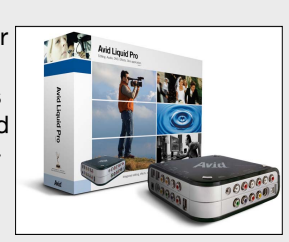

Darunter finden sich etwa auch einige Effekte aus Software-Versionen, die noch auf den Namen Faststudio lauteten, also sogar noch aus der Zeit vor Pinnacle stammen, als die Münchner NLE-Entwickler noch selbstständig waren. Diese Effekte werden mittlerweile wahrscheinlich von fast niemandem mehr benutzt, Avid will sie aber offenbar auch nicht generell weglassen. Da wünscht man sich als Anwender, bei der Installation auswählen zu können, welche Komponenten installiert werden sollen. Dann könnte man etwa auch entscheiden, ob man das simple DVD-Erstellungs-Tool überhaupt auf der Festplatte haben will, das zwar für die einfache Erstellung einer DVD — etwa zur Rohschnittabnahme — allemal genügt, für mehr aber auch nicht.

Mit einer benutzerdefinierten Installation könnten Inbetriebnahme und Bedienung der Software obendrein etwas übersichtlicher gestaltet werden, etwa wenn nach einem Ordner zur Speicherung der Projekte und der Titel gefragt, beziehungsweise hierfür zumindest ein Unterverzeichnis in den »Eigenen Dateien« angelegt würde. Derzeit werden die Projekte noch immer in Unterverzeichnissen des Programmordners abgelegt, was wenig sinnvoll ist. Workaround: Wer von Anfang an seine eigenen Projekte in einem anderen, selbst erstellten Verzeichnis ablegt, wird von Liquid 7 immer wieder in dieses zurückgeführt.

Das im Bundle mitgelieferte Titel-Programm Title Deko wird am Ende der Installation von der DVD extra auf die Festplatte kopiert. Es ist in zwei Versionen auf der DVD vorhanden: in der RT- und der Pro-Variante. Standardmäßig wird die RT-Version installiert, es können auch beide Versionen parallel installiert werden. Wer nur die etwas umfangreichere,

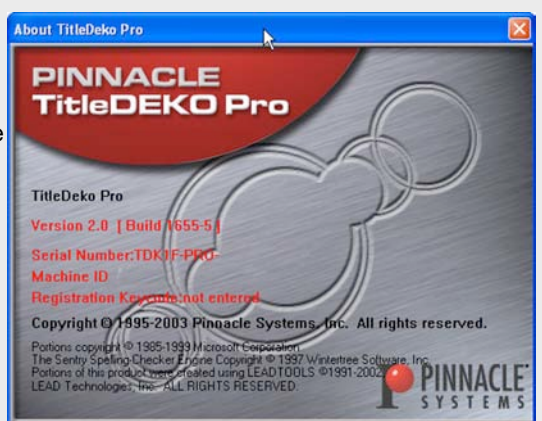

englischsprachige Pro-Version benutzen will, sollte nach der Hauptinstallation die automatisch initialisierte Installation von Title Deko RT abbrechen und dann die Pro-Version separat von der DVD installieren.

Wer schon von der Version 6 her eine Breakout-Box besitzt, der muss sich keine neue kaufen, denn die Box wurde von Version 6 zu 7 nicht verändert (sie unterscheidet sich allerdings von der mit Software-Version 5 ausgelieferten Anschlussbox). Bei der Installation wurde jedoch die im Test-Setup schon vorhandene Version-6-Box nicht auf Anhieb richtig erkannt. Da sich der Treiber für die Box aber unter »comp\_drvmbox.exe« auf der DVD befindet, konnte das Problem schnell behoben werden.

So ließ sich dann auch eine neue Funktion nutzen, die sehr praktisch ist: HD-Material kann, falls im PC eine entsprechende ATI-Grafikkarte und der Treiber ATI Catalyst 5/10 installiert sind, in ein SD-Signal umgewandelt und über die Ausgänge der Box an einen SD-Monitor oder ein TV-Gerät ausgegeben werden. Die Umschaltung des angeschlossenen Geräts auf 16:9 muss jedoch manuell erfolgen. Die Qualität des in Echtzeit downkonvertierten Signals ist nicht übermäßig gut, aber für die meisten Vorschauzwecke reicht es aus.

Dieser Artikel wurde aus dem Online-Dienst www.film-tv-video.de kopiert. Der Artikel und Ausdrucke davon sind nur für den persönlichen Gebrauch von registrierten Nutzern des Online-Dienstes www.film-tv-video.de bestimmt. Alle Nutzer haben bei der Registrierung den Nutzungsbedingungen von www.film-tv-video.de zugestimmt, die das Kopieren undWeiterverbreiten untersagen. Keine Gewähr für Vollständigkeit und Richtigkeit, keine Haftung für Fehler und Irrtum.

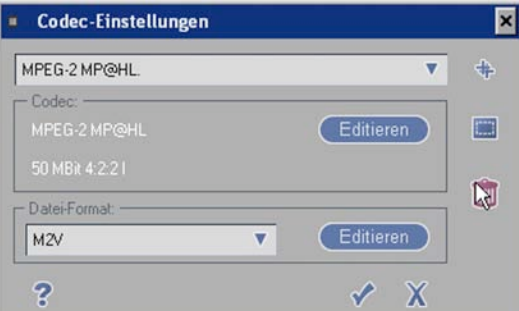

*Codecs wie MPEG-2, 4:2:2, I-Frame mit 50 Mbps, die früher nur in der teureren Broadcast-Version vorhanden waren, gehören jetzt zum Lieferumfang von Liquid.*

Grundsätzlich gilt natürlich: Je mehr Rechenleistung verfügbar ist, umso besser. Trimmt man übrigens direkt in der Timeline, geht die Arbeit zügiger vonstatten. Dabei sind die Funktionen »Löschen bis zum nächsten/ vorigen Edit« sehr hilfreich und sollten zum schnellen Zugriff auf die Funktionsleiste gelegt werden. So ist auch mit etwas unterdimensionierten Rechnern ein zügiges Arbeiten in

HDV möglich – mit relativ geringen Komfort-Einbußen.

Lob verdient die neue Möglichkeit zur Vollbilddarstellung des Videobilds auf dem PC-Monitor. Sie wird durch Doppelklicken auf den Source- oder Master-Monitor aktiviert und funktioniert auch bei Ein-Monitor-Lösungen, also etwa beim Editing mit einem Laptop. Sind zwei PC-Monitore vorhanden, kann außerdem der Live-Ausgang auf den »VGA Second Head« gelegt werden. Hierzu muss die Grafikkarte allerdings auf Desktop-Clonen gestellt sein. Wer keinen HD-Monitor besitzt und auch keine Pro-Box hat, die das Videosignal down-konvertiert, wird dieses Feature sehr zu schätzen wissen.

Eine weitere Neuerung, die besonders Laptop-Nutzer erfreuen

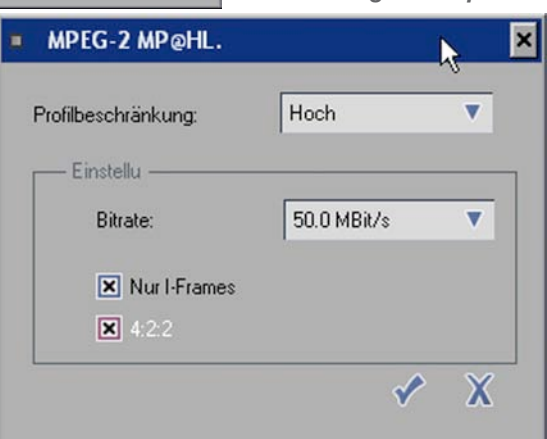

Der Wunsch vieler Anwender nach einer separaten Timecode-Anzeige ist mit Liquid 7 in Form eines skalier- und verschiebbaren Fensters in Erfüllung gegangen. Zur Einblendung ins Ausgangssignal hat es aber sonders erwähnt werden: der RT-Stabilizer für die nachträgliche Stabilisierung wackliger Aufnahmen und der RT-Timewarp für Warping-Effekte. Letzterer ist nur in der linearen Version echtzeitfähig, denn Echtzeit-Verarbeitung benötigt immer hohe Rechner-Power oder einfache Algorithmen, die dann meist in der Qualität nicht optimal sind. Das gilt auch bei der Down-Konvertierung von HDV-Clips zu DV, wenn sie durch die Skalierung in den Clip-Eigenschaften vorgenommen wird. Dann ist zwar eine Vorschau ohne Rendern möglich, aber das Signal ist weich und flau. Das bleibt auch so, wenn zur Ausgabe dann gerendert wird. Wählt man jedoch gleich den nicht echtzeitfähigen 2D-Classic-Editor zum Verkleinern der Clips oder einer ganzen Sequenz, ist die erreichte Qualität deutlich höher.

Nicht nur beim Bild, auch im Tonbereich gibt es Neuerungen. Besonders erwähnenswert: die Smart-Sound-Unterstützung. Damit kann einfach und schnell Musik verschiedener Stilrichtungen zusammengestellt, angepasst und in das Projekt

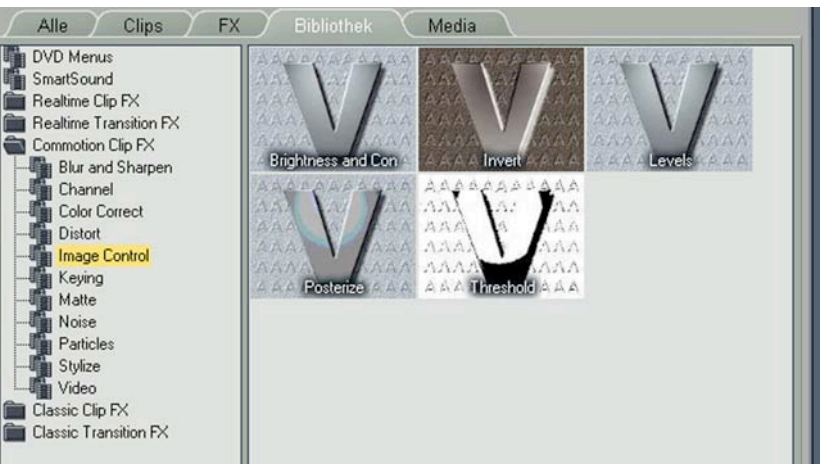

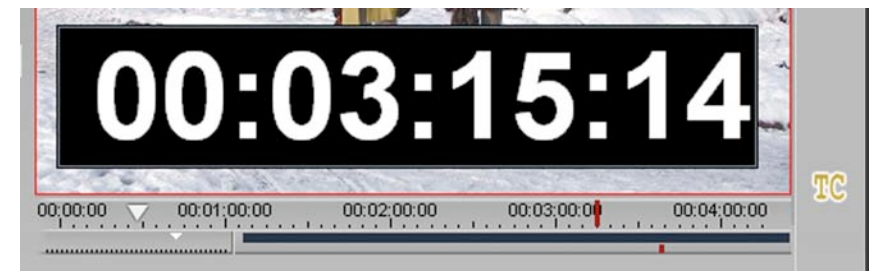

wird, ist die Möglichkeit, anstatt des Source-Viewers ein kleines Projektfenster zu öffnen und so auch mit nur einem Monitor die volle Breite für die Timeline und gleichzeitig das Projekt zur Verfügung zu haben.

leider nicht gereicht, hierzu muss ein Plug-In verwendet werden, das nicht im Lieferumfang enthalten ist.

Mit der neuen Software-Version sind auch wieder viele Effekte hinzugekommen, zwei davon sollen be-

*In Liquid 7 gibt es wieder viele neue Effekte, unter anderem 56 aus dem bekannten Commotion-Programm.*

eingefügt werden. Die im Lieferumfang enthaltenen Titel sind natürlich begrenzt und nicht unbedingt für den anspruchsvollen Profi gedacht, aber um ein paar Musikakzente zu setzen, ist das Ganze durchaus in Ordnung. Die Clips können vom Programm in jeder beliebigen Länge »komponiert« werden, sie haben dennoch immer einen richtigen Anfang und — außer bei Klassik — oft auch ein ganz or-

Dieser Artikel wurde aus dem Online-Dienst www.film-tv-video.de kopiert. Der Artikel und Ausdrucke davon sind nur für den persönlichen Gebrauch von registrierten Nutzern des Online-Dienstes www.film-tv-video.de bestimmt. Alle Nutzer haben bei der Registrierung den Nutzungsbedingungen von www.film-tv-video.de zugestimmt, die das Kopieren undWeiterverbreiten untersagen. Keine Gewähr für Vollständigkeit und Richtigkeit, keine Haftung für Fehler und Irrtum.

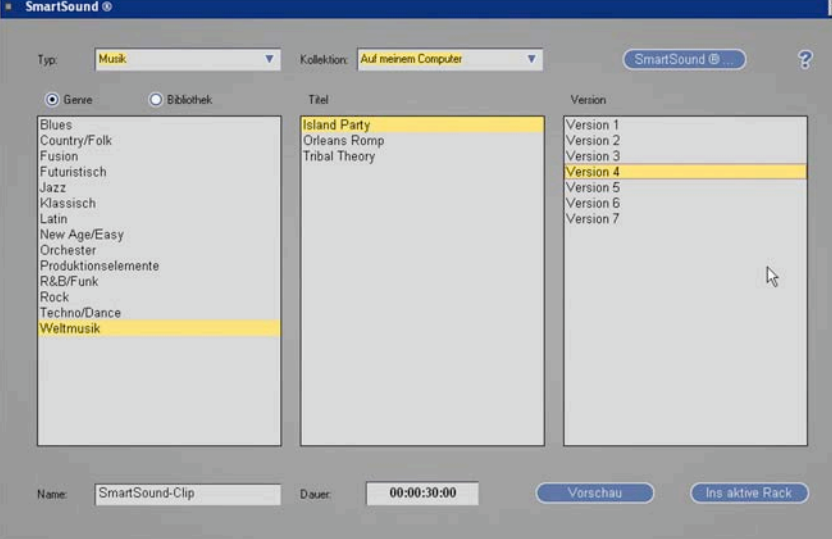

dentliches Ende. Tipp: Durch leichtes Nachtrimmen können unrhythmische Enden verbessert werden.

In jedem Falle sollte die Wiedergabe der normalen Audiospuren

des geschnittenen Films deaktiviert werden, bevor man einen Smart-Sound-Clip auf die Timeline legt, sonst versucht das Programm die Musik auch noch auf Schnitt zu »komponieren« und das geht ziemlich schief. Also: Normale Tonspuren ausschalten, Smart-Sound- positionieren, und erst dann die anderen Spuren wieder zuschalten. Die bei der Auswahl hilfreiche »Vorschau«, die besser »Vorhören« heißen sollte, hat im Test leider nicht funktioniert.

#### **Fazit**

Liquid 7 kann deutlich mehr als die Vorgänger-Version und es ist erstaunlich, wie Avid die Spannweite des Programms mit Funktionen sowohl für die Amateur-Liga und solchen für Profis deutlich verbreitert hat — und das zu einem akzeptablen Preis von rund 550 Euro für Liquid 7 und rund 1110 Euro für die Pro-Version mit Breakout-Box (jeweils inklusive Mehrwertsteuer).

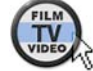

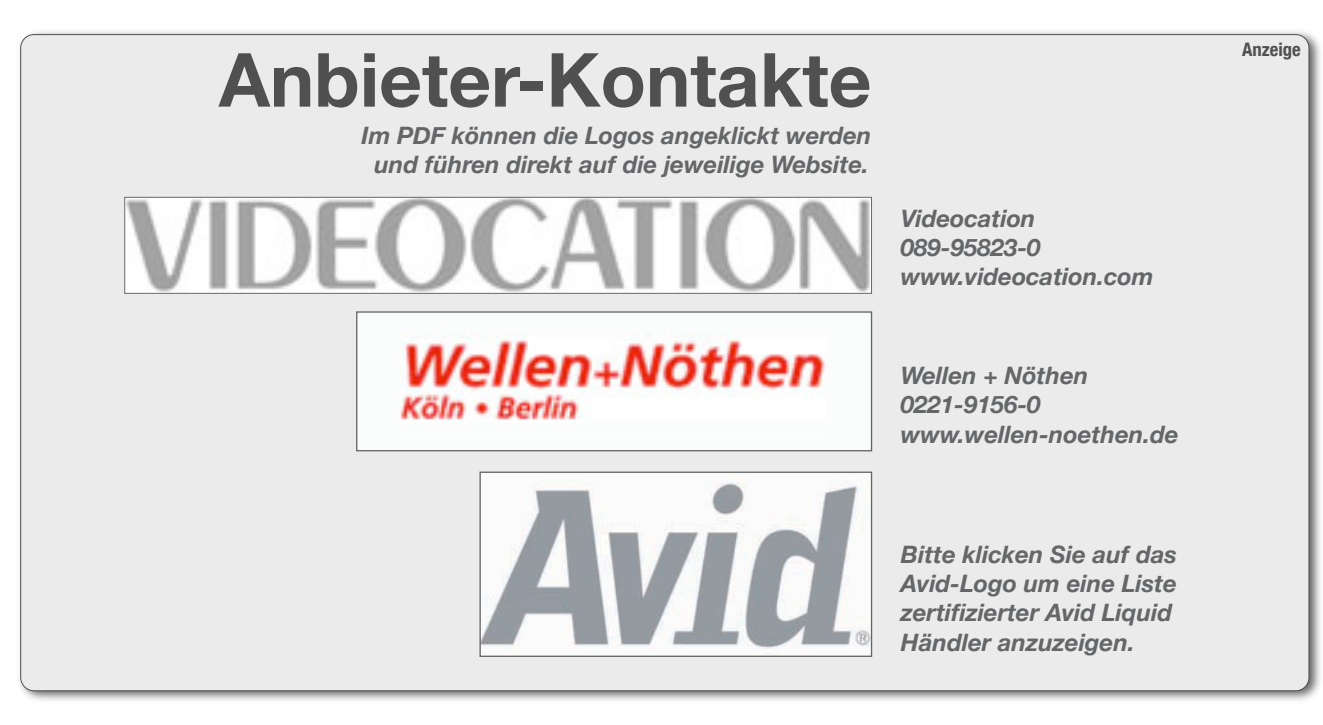

Dieser Artikel wurde aus dem Online-Dienst www.film-tv-video.de kopiert. Der Artikel und Ausdrucke davon sind nur für den persönlichen Gebrauch von registrierten Nutzern des Online-Dienstes www.film-tv-video.de bestimmt. Alle Nutzer haben bei der Registrierung den Nutzungsbedingungen von www.film-tv-video.de zugestimmt, die das Kopieren undWeiterverbreiten untersagen. Keine Gewähr für Vollständigkeit und Richtigkeit, keine Haftung für Fehler und Irrtum.